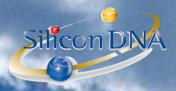

# **DeMaSy ERP software**

#### DeMaSy - eTVA

Provided that the parameters are properly set VAT return under XML format will be generated by a single report export call (report id 1163).

PARAMETERS: Menu: Accounting / VAT Codes: to create and maintain vat parameters

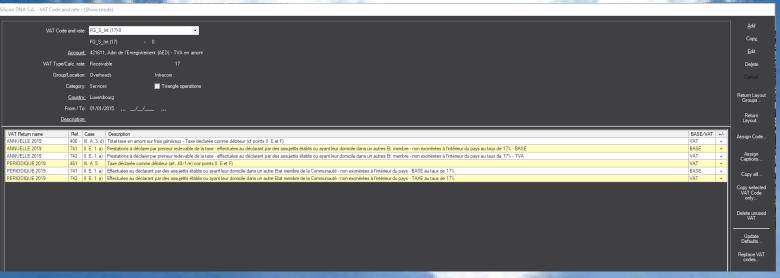

Consisting of the following self-explanatory parameters :

| VAT Code and rate:   |                                                      |                     |
|----------------------|------------------------------------------------------|---------------------|
|                      | FG_S_Int(17) -                                       | 0                   |
| Account:             | 421611, Adm de l'Enregistrement (AED) - TVA en amont |                     |
| VAT Type/Calc. rate: | Receivable                                           | <b>•</b> 17         |
| Group/Location:      | Overheads 🔻                                          | Intracom            |
| Category:            | Services ▼                                           | Triangle operations |
| Country:             | Luxembourg                                           | •                   |
| From / To:           | 01/01/2015/_/_                                       |                     |
| Description:         |                                                      |                     |

VAT Code and rates: code and rate

Account Account on which the VAT will be posted if applicable

Group / Location Overhead - investment - purchase / sale / Intracom - outside EEC - National

Category Services / Goods / Services and goods

Country Country of the return

From / to Date de creation of the vat code and date of deactivation

Description Multi-language description to associate with a code usable in client

Invoices to refer to the applicable article related to tva exemption

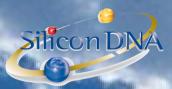

# Label RETURN LAYOUT GROUPS

Allow to create all return layouts

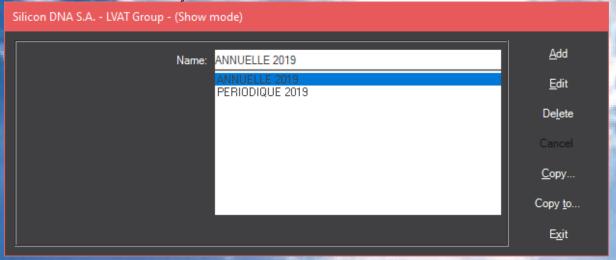

## Label VAT RETURN LAYOUT

To create la VAT return layout corresponding to the official VAT return forms User can define formula and sub-totals

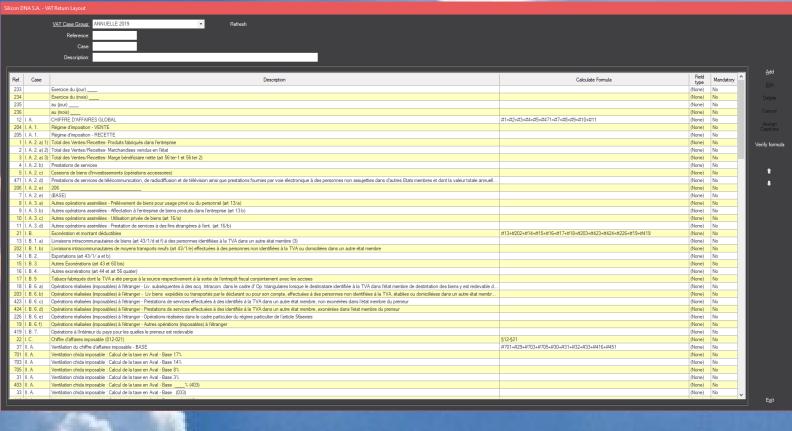

REF column corresponds to the codes displayed on the official VAT forms

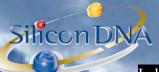

Label ASSIGN VAT CODE

Allows user to assign a VAT code to a return layout (base amount or vat amount)

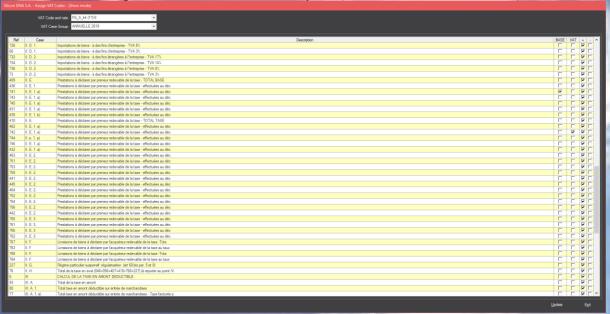

## Label ASSIGN CAPTION

Rather than assigning a code to the return caption user can assign codes for a selected return caption

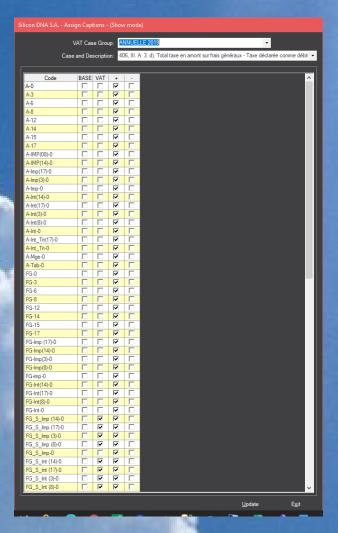

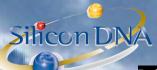

#### Label COPY ALL

To be used to copy/update ALL VAT codes from a standard to accounting entities.

#### Label COPY selected VAT code only

To be used to copy/update the selected VAT code from a standard to accounting entities.

## Label Delete unused VAT

To be used to deleted all unused VAT code in a specific accounting entity.

## Label Update Defaults

VAT codes are used as defaults and this function can replaces defaults codes when an end date has been placed on a code to replace the default with a new code.

- chart of accounts
- automatic billing
- client
- supplier
- Article
- automatic accounting entries

## Label Replace VAT CODE

To be used to replaces VAT codes used by mistake (example FG-17 and Overheads-17 have been used but are meant to be the same. It's possible to replace Overshead-17 by FG-17 and delete the redundant code)

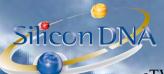

eTVA returns

In the options users will be able to fill in information required to produce a valid authenticated eTVA XML file

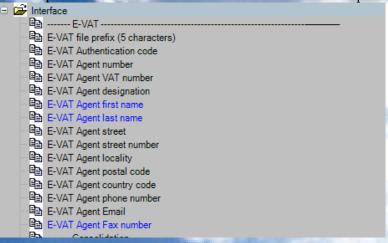

VAT return under XML format to upload to eCDF platform are generated from the report (Id 1163)

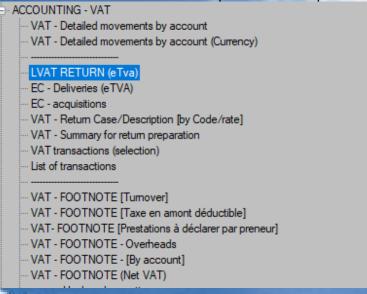

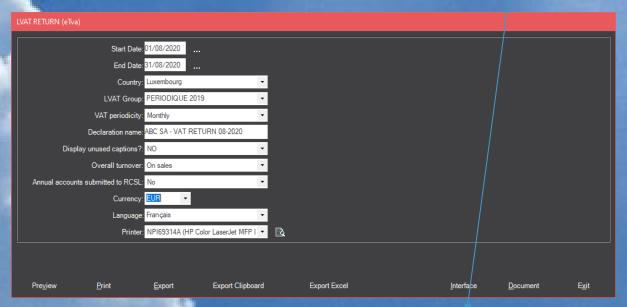

XML file will be deposited in the specified directory as set in the interface parameters

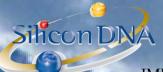

**IMPORT** in DeMaSy utilities

| Import/Export - Version 9.5.244 - (Environment Silicon DNA S.A. (Sql Server)) |                                                                                                    |                        |
|-------------------------------------------------------------------------------|----------------------------------------------------------------------------------------------------|------------------------|
| _M                                                                            | in<br>MULTILINE<br>Backup database                                                                                    |                        |
|                                                                               | Interface Cours de change - Internet BCE XML<br>Interface Historique Cours de change - Internet<br>eCDF - Merge files | Export path (c:\temp\) |
|                                                                               | Interface - EVAT Consolidation - (Multiple DB) - Cli/Fou/Titres BlackList - EEC                                       |                        |
|                                                                               | BlackList - US Treasury<br>BlackList - UN<br>BlackList - World check                                                  | ·                      |
|                                                                               | Import Factiva WatchList (Dow Jones) Blacklist checks Export account balance                                          |                        |

#### Footnotes in the annual returns:

Whenever a VAT return XML is generated DeMaSy is saving generated data which also are accessible through the interface in utilities.

This allows to add information to the return footnotes to the to the XML file before upload to eCDF platform. As VAT footnotes for annual return can't be extracted as such from the accounting ledgers when a user wants to add and fill in values in relation with the footnotes (annual return only) it will thus be possible to complete the generated file.

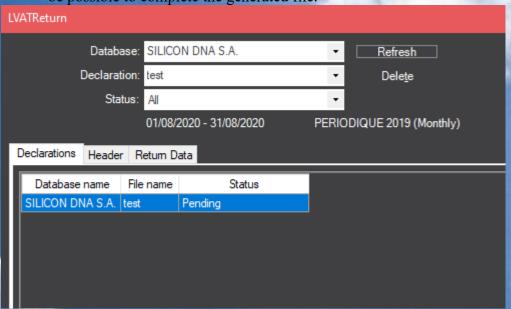